# 新EasyISTRの紹介 (EasyISTR ver 3.36.230112)

- 1. 速度、加速度の初期値設定を追加 弾性材料、弾塑性材料の衝突解析例
- 2. 結果fileのデータ変換を並列処理
- 3. 参照温度(!REFTEMP)の設定を追加
- 4. windowsの最新版gnuplot-5.4.4が動かないを修正

# 23/01/14 藤井

1. 速度、加速度の初期値設定を追加

衝突解析を行う場合、初速が設定できれば、解析が楽になる。

FrontISTRマニュアルに

「!INITIAL CONDITION, TYPE=VELOCITY」

で初速を設定すると記述があったが、確認したところ、設定できずエラー発生。

「!VELOCITY, TYPE=INITIAL」

でも初速が設定できるとの事で、確認した結果、設定できた。 FrontISTRのtutorials(動解析、非線形解析)には、「!VELOCITY, TYPE=INITIAL」で 初速を設定していた。

!VELOCITY, !ACCELERATION の TYPE=INITIAL で

速度、加速度の初期値が設定できる様にEasyISTR側を修正。

## <EasyISTR側の設定> !VELOCITY、!ACCELERATIONにdropDownBoxを追加

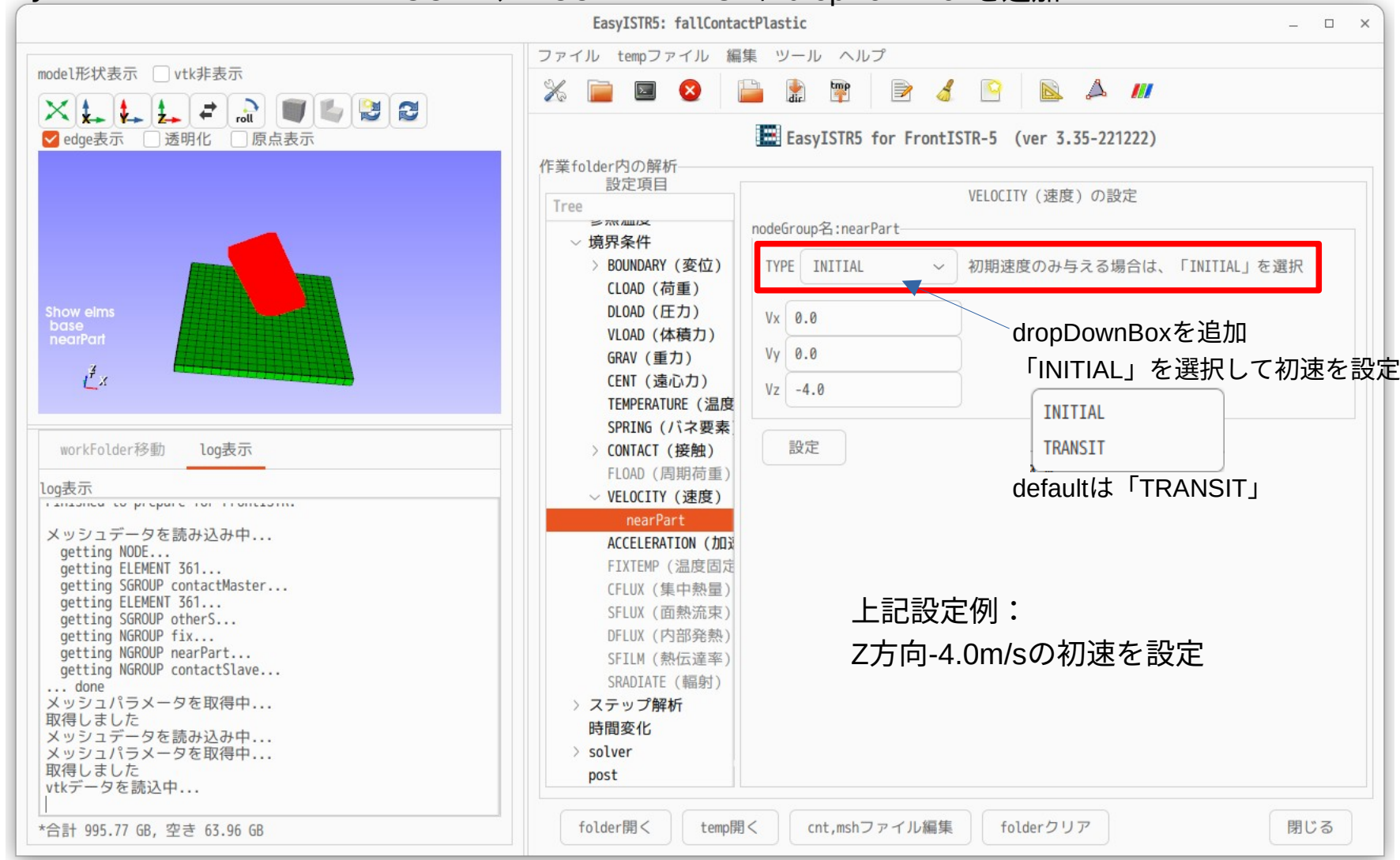

1-1. 非線形、弾性材料の衝突解析の例(弾性材料の落下衝撃:陰解法)

部品を床に自重で落下させる アンディング エントリング

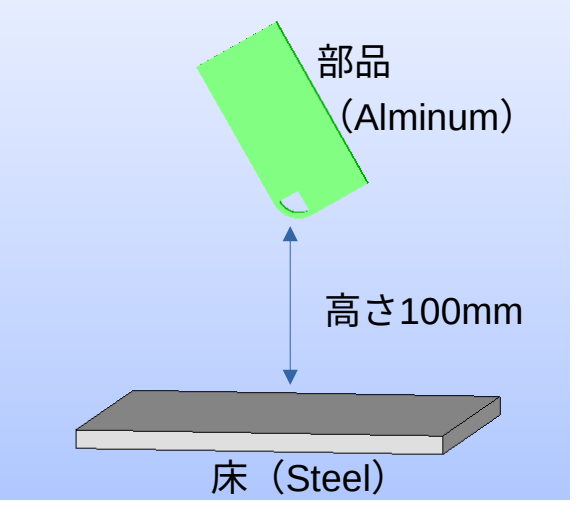

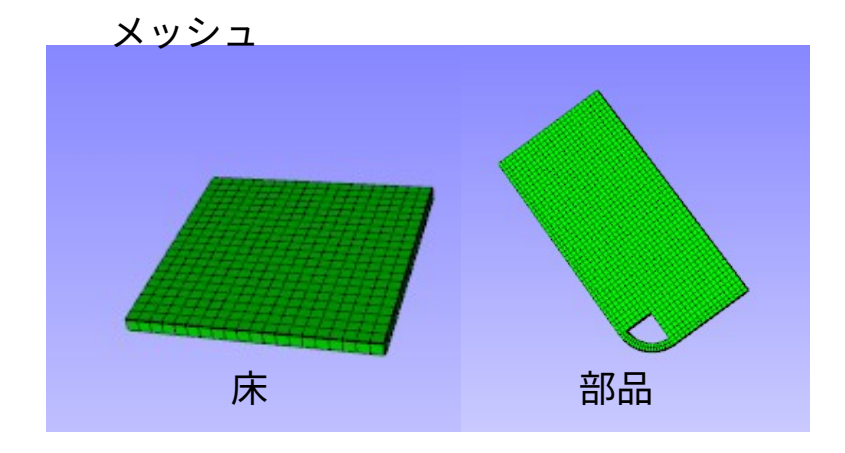

詳細は、 EasyISTR操作マニュアル 4-9-1. 弾性材料の衝突解析 を参照。

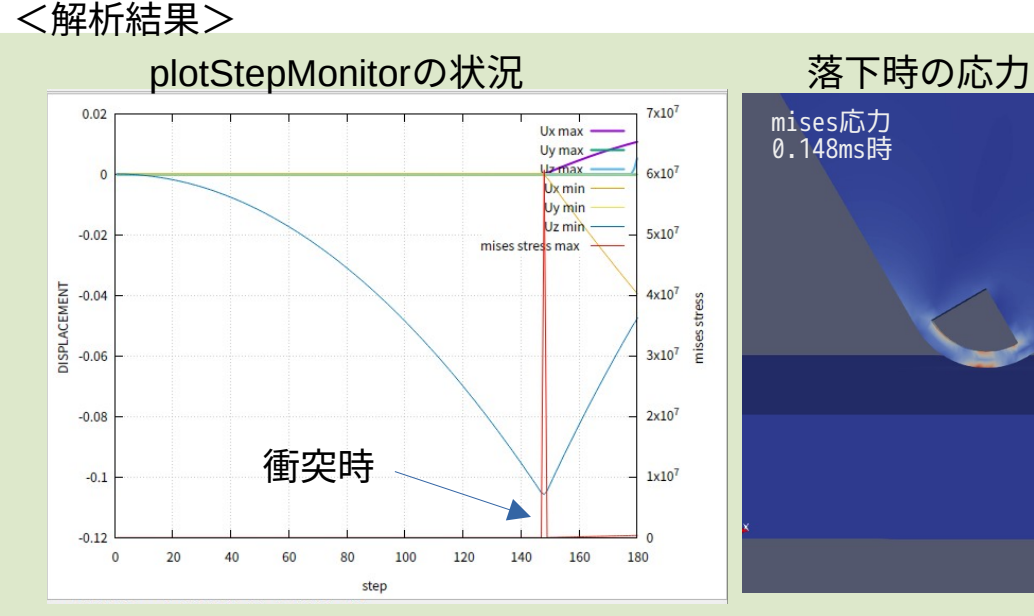

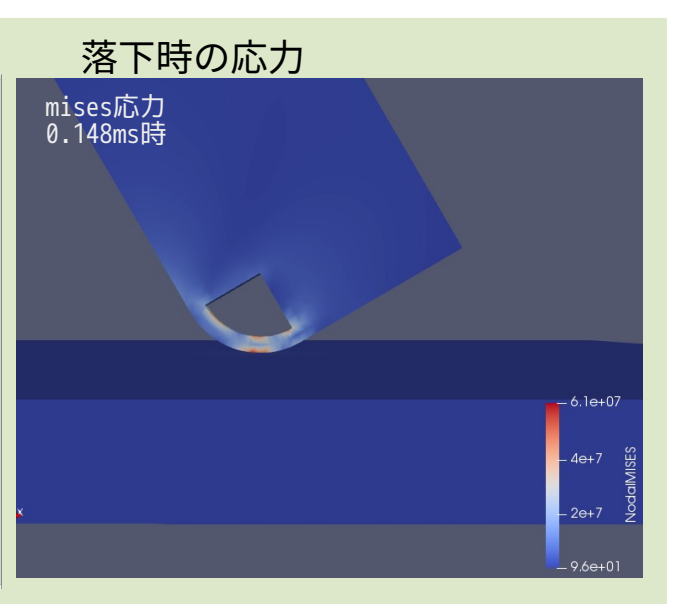

### 1-2. 非線形、弾塑性材料の衝突解析の例(弾塑性性材料の落下衝撃:陽解法)

部品を床に近づけた状態で、 部品に初速を与えて、衝突させる

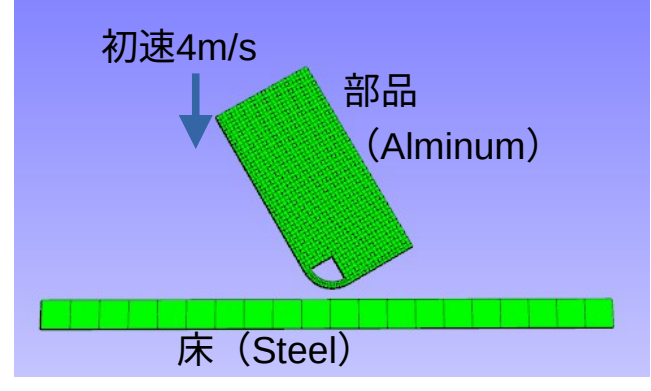

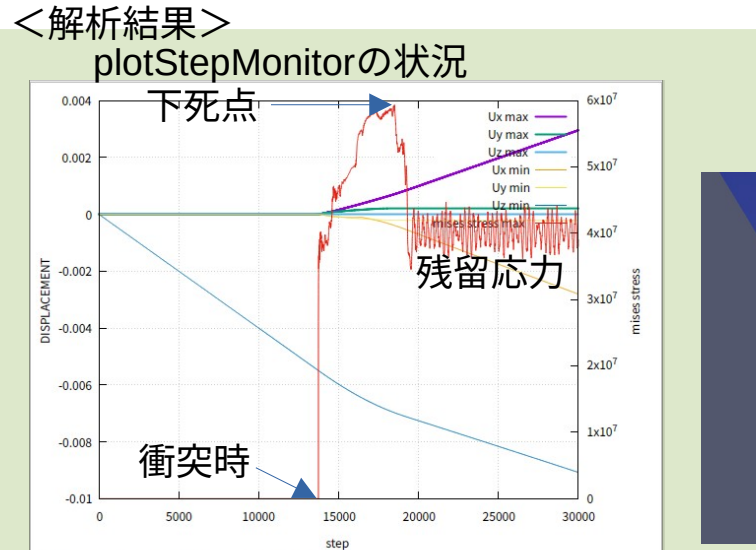

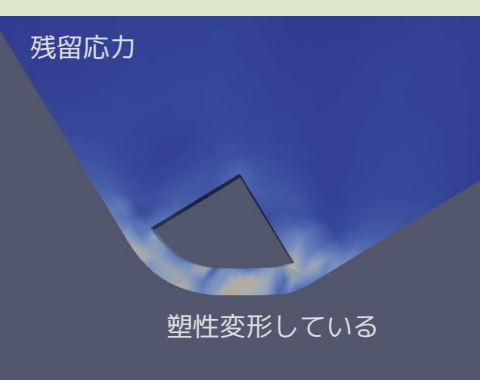

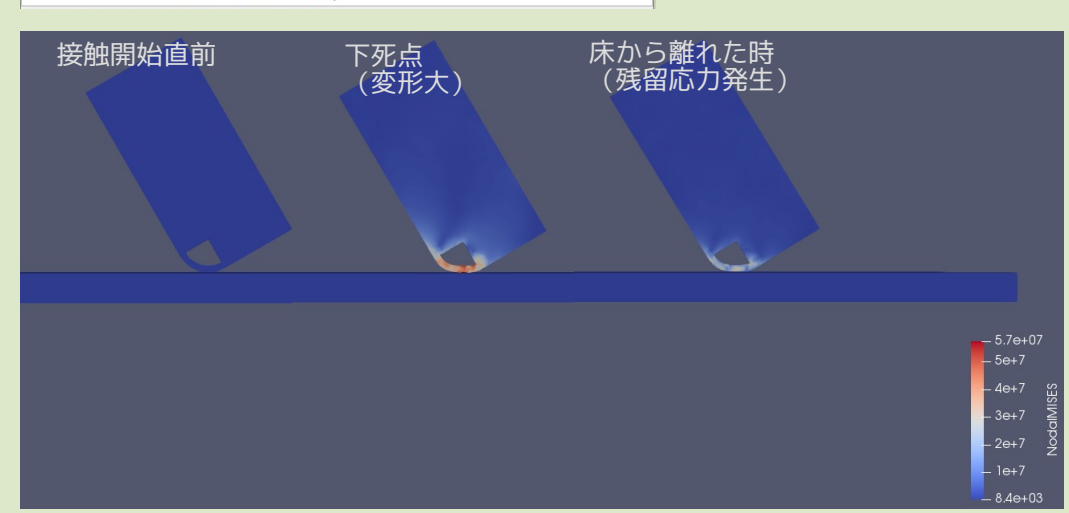

#### 詳細は、

EasyISTR操作マニュアル

4-9-2. 弾塑性材料の衝突解析 を参照。

2. 結果fileのデータ変換を並列処理

衝突解析の様な、動解析を行うと、多数の結果fileが出来上がる。

↓

## EasyISTRでは、結果fileに対して

- ・分散した結果fileをmergeする。
- ・結果fileをvtk変換する。
- ・結果fileにEGRPを追加する。 事を行っており、多数の結果fileがあると、 これらの処理に時間が掛かる。

↓

これら処理が、並列処理できる様に修正。 (同時に複数のfileを処理する。)

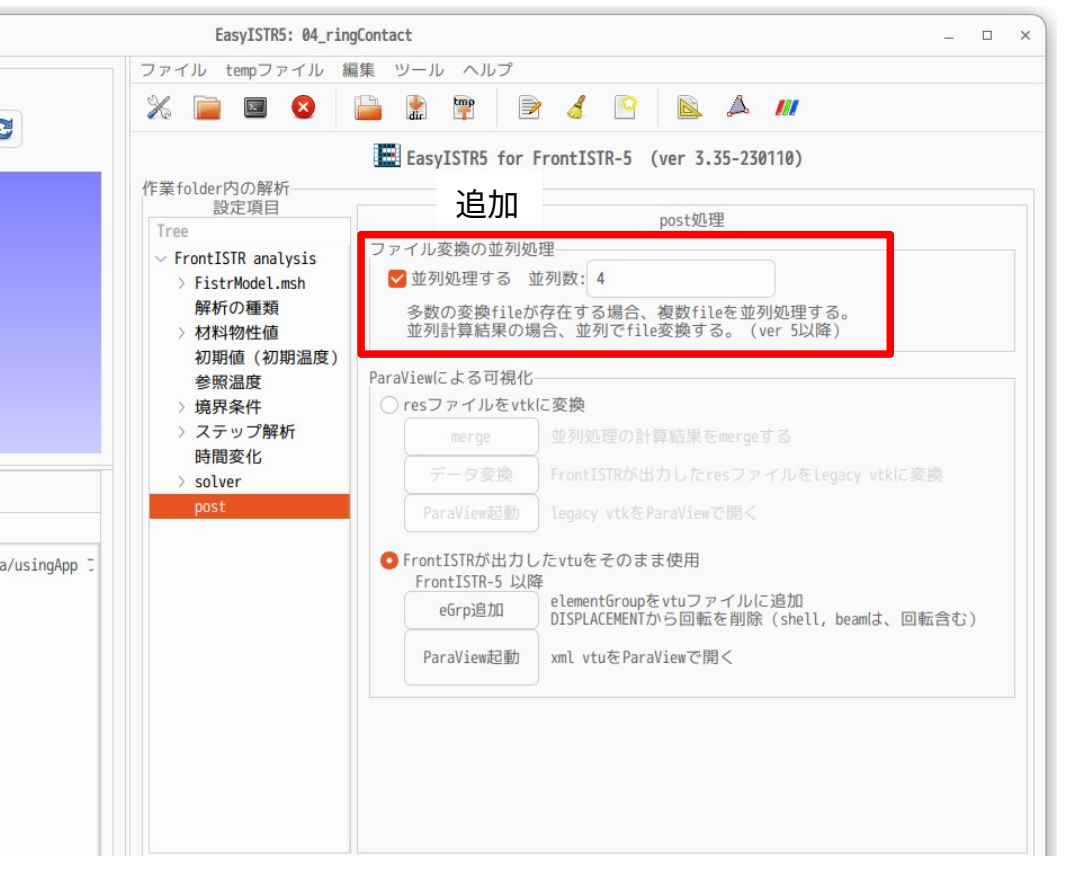

# 3. 参照温度(!REFTEMP)の設定を追加 設定項目中に参照温度を追加した

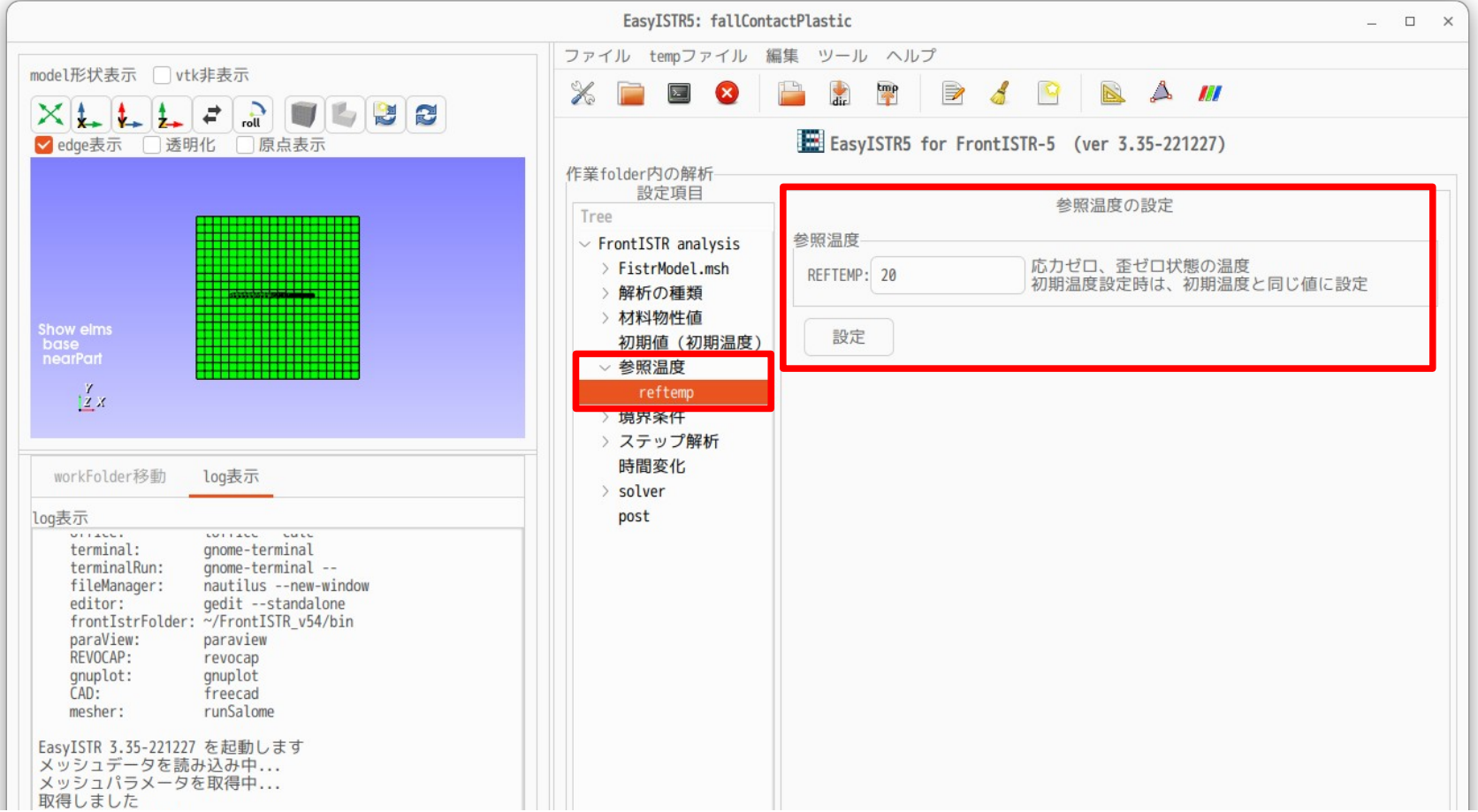

## 4. windowsの最新版gnuplot-5.4.4が動かないを修正

gnuplotは、「plotStepMonitor」で使っているが、windowsの最新版gnuplot-5.4.4では、plotStepMonitorが動かない事 が判明。(Linuxでは問題なく動く。)

#### 原因

EasyISR側からgnuplotの標準入力に、gnuplotのコマンドとグラフのdataを与えている。 gnuplotには、コマンド入力モードとdata入力モードがあり、これを切り替えて標準入力のdataを受け付けている。 windowsのgnuplotの場合、入力モードの切り替えのタイミングがズレて、グラフdataを取りこぼしていた。 (入力モードが早く切り替わり、最後のグラフdataの1文字が、コマンド入力として受け付け、エラー発生。)

修正内容

gnuplotに対して、グラフdataを標準入力で与えずに、dataFileを作成してfileで与える様に修正。 gnuplotの標準入力は、入力モードの切り替えがなくなり、コマンド入力モードのまま。